## **Biuletyn Informacji Publicznej Instytutu Inżynierii Chemicznej Polskiej Akademii Nauk**

<https://bip.iich.gliwice.pl/pl/artykul/17/10>

# **Instrukcja obsługi**

#### Szanowni Państwo,

W celu ułatwienia korzystania z naszego Biuletynu Informacji Publicznej opracowaliśmy dla Was poniższy poradnik, który dostarcza kompleksowej wiedzy na temat roli BIP, jego elementów oraz sposobów korzystania z jego funkcjonalności i zasobów.

#### PODSTAWA PRAWNA

### **Biuletyn Informacji Publicznej (w skrócie BIP), to urzędowy publikator teleinformatyczny służący powszechnemu udostępnianiu informacji publicznej, w postaci ujednoliconego systemu stron w sieci internet.**

Na system stron BIP składają się strony podmiotowe oraz strona główna BIP prowadzona przez ministra właściwego do spraw informatyzacji w adresie [www.bip.gov.pl](http://www.bip.gov.pl). Podmiotową stronę BIP musi prowadzić m.in. każdy organ władzy publicznej, urząd oraz instytucja publiczna w Polsce. Informacje o sprawach publicznych posiadane przez Instytut Inżynierii Chemicznej Polskiej Akademii Nauk publikowane są na stronie podmiotowej BIP, prowadzonej przez nas w adresie: [bip.iich.gliwice.pl](http://www.bip.iich.gliwice.pl)

Nasz Biuletyn został zaprojektowany i funkcjonuje zgodnie z wymogami Ustawy z dnia 6 września 2001 r. o dostępie do informacji publicznej i jej ponownym wykorzystywaniu (Dz. U. Nr 112, poz. 1198 z późn. zm.) oraz Rozporządzenia Ministra Spraw Wewnętrznych i Administracji z dnia 18 stycznia 2007 r. w sprawie Biuletynu Informacji Publicznej (Dz. U. Nr 10, poz. 68).

#### ELEMENTY NASZEGO BIULETYNU

Struktura naszego Biuletynu oparta jest na stronie głównej (startowej) oraz zbiorze podstron BIP, na których prezentowane są informacje na dany temat. Na układ i wizualizację Biuletynu składają się 4 główne elementy:

**Nagłówek BIP** – górna, zawsze widoczna część Biuletynu. Jest identyczna zarówno na stronie głównej, jak również na każdej podstronie BIP. Składa się z menu pomocniczego (wraz z oknem wyszukiwarki), pola tytułu oraz paska menu z menu podmiotowym W polu tytułowym znajduje się nazwa podmiotu prowadzącego podmiotową stronę BIP, logo instytutu oraz znak graficzny Biuletynu Informacji Publicznej. Zarówno logo instytutu jak również logo BIP są likami, których wybór przekierowuje internautę do zewnętrznych serwisów internetowych, tj. odpowiednio na stronę [www.iich.gliwice.pl](http://www.iich.gliwice.pl) oraz stronę [www.bip.gov.pl](http://www.bip.gov.pl). Każdy z tych serwisów uruchamia się w nowym oknie przeglądarki internetowej.

**Kolumna menu przedmiotowego** – widoczna z prawej strony część BIP, w której wyświetlają się

przede wszystkim elementy menu tematycznego (działy, katalogi) oraz graficzne przyciski, ułatwiające przejście do konkretnych zasobów informacyjnych opublikowanych w BIP lub w innych serwisach internetowych.

**Pole prezentacji informacji** – największa, centralnie położona część BIP, służąca do przede wszystkim do prezentacji (wyświetlania) opublikowanych informacji publicznych, ale także komunikatów technicznych lub elementów funkcjonalnych BIP, np. modułów wyszukiwania zaawansowanego.

**Stopka BIP** – dolna, zawsze widoczna część Biuletynu. Jest identyczna zarówno na stronie głównej, jak również na każdej podstronie BIP. Jej zawartość związana jest przede wszystkim z redakcją BIP, funkcjonowaniem BIP (statystyki oglądalności, czas ostatniej aktualizacji) oraz informacjami o zasadach udostępniania informacji publicznej, a także jej ponownego wykorzystywania. Dzięki stosownym linkom mogą Państwo również przejść do podstron z formularzami interaktywnymi pozwalającymi na wysłanie elektronicznej korespondencji do wybranego redaktora lub wniosku o udostępnienie informacji publicznej.

## **Metryczka**

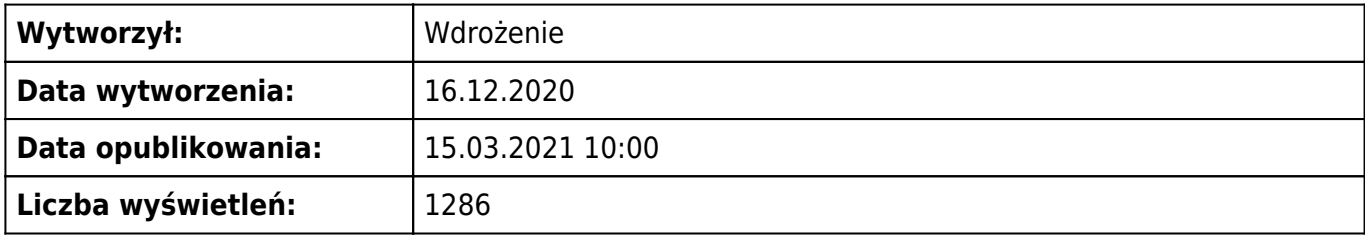